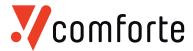

1

## **TACL Cheat sheet**

Like all command shells, TACL has a rich syntax and can be hard to learn. For a full Reference to TACL, there are the two manuals "TACL Reference manual" and "TACL programming Guide", both to be found on the HPE web site. Also, HPE has good classes which will teach you TACL.

The following table lists some command TACL command and their counterparts in the Windows and Linux world; we hope this is helpful for beginners and as a "lookup tool". Please note that TACL commands are case-insensitive – just like CMD prompt commands under Windows (and unlike Unix commands).

| TACL<br>Command | Windows<br>CMD prompt<br>Command | UNIX or Bash<br>Command | Description                                                                                                    | Examples/Tips                                                                                                    |
|-----------------|----------------------------------|-------------------------|----------------------------------------------------------------------------------------------------|----------------------------------------------------------------------------------------------------|
| !               |                                  |                         | Reexecutes a previous command line                                                                                                 | After HISTORY displaying the previous commands, !30 will reexecute the command listed unter number 30                                                                                                    |
| ?               |                                  |                         | Displays a previous command line                                                                                                   | After HISTORY displaying the previous commands, ?30 will display the command listed unter number 30                                                                                                    |
| COMMENT         | rem                              | #                       | Begins comment line in TACL command file                                                                                           |                                                                                                    |
| ENV             | set                              | set and env             | Displays settings of TACL environmental parameters                                                                                 |                                                                                                    |
| EXIT            | exit                             | exit                    | Used interactively,<br>stops current process;<br>Used in a command file,<br>stops execution of<br>commands                         |                                                                                                    |
| FC              | doskey /h                        | history                 | Retrieves, edits, and<br>reexecutes lines in history<br>buffer Works in TACL but<br>also in many command<br>line tools such as SCF | Modern terminal emulators support editing of command lines in a text box. If that is not available, FC can be very helpful – see TACL reference manual for help. FC 30 will display the previous command listed in HISTORY display with 30 and allow editing of it |
| FILEINFO        | dir                              | ls                      | Displays information<br>about files (long output)                                                                                  | FILEINFO \$SYSTEM.SYSTEM.* lists all files on Volume \$SYSTEM.SYSTEM, one line by file. FILEINFO does the same listing for the files on your current VOLUME (see VOLUME command)                                                                                   |
| FILES           | dir                              | ls                      | Displays names of files in a subvolume (short output)                                                                              | FILES \$SYSTEM.SYSTEM.* lists all files on Volume \$SYSTEM.SYSTEM, only by name, a few entries by line                                                                                                    |

www.comforte.com © 2018 comforte AG. All rights reserved.

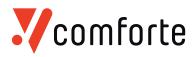

2

| TACL<br>Command | Windows<br>CMD prompt<br>Command                   | UNIX or Bash<br>Command    | Description                                                                           | Examples/Tips                                                                                                    |
|-----------------|----------------------------------------------------|----------------------------|---------------------------------------------------------------------------------------|----------------------------------------------------------------------------------------------------|
| FUP DUP         | сору                                               | ср                         | Creates an identical copy of a file                                                   | FUP DUP A, B will create a file B, being an identical copy of A. Not to be confused with FUP COPY (!). FUP can do much more - please see reference manual                                                                                                    |
| FUP COPY        | type                                               | cat                        | Given a single file, dumps its content to the terminal                                | FUP COPY LICENSE will display the content of LICENSE on the terminal. Note that several variations of the command exist and can do rather different things. Also note that non-ASCII files used with FUP COPY will create ugly output unless the HEX option is used (FUP COPY LICENSE, , HEX - note the two commas) |
| HELP            | help or command /?                                 | man                        | Displays a few TACL commands and what they do                                         | HEX - Hote the two commas)                                                                                                    |
| HISTORY         | Doskey /h                                          | history                    | Displays previously issued command lines                                              | See !, ?, FC                                                                                                    |
| OUTVAR          | echo                                               | echo                       | Displays contents of a variable or a macro                                            | TACL variables and macros are somewhat complex. Here is an example how to create, set and display a variable 'a': #push a #set a "Hello" outvar a                                                                                                    |
| PASSWORD        | pspasswd (through<br>sysinternals extensi-<br>ons) | passwd                     | Establishes or changes<br>your password                                               |                                                                                                    |
| PMSEARCH        | PATH<br>%PATH%;C:\DIR                              | PATH=\$PATH:/dir           | Defines subvolumes to be searched for program and macro files                         | Don't use unless you know exactly what you are doiNG                                                                                                    |
| PURGE           | del                                                | rm                         | Purges (deletes) a disk file                                                          |                                                                                                    |
| RENAME          | rename                                             | mv                         | Renames a disk file                                                                   |                                                                                                    |
| SETPROMPT       | prompt \$p\$g                                      | export<br>PS1='\h(\u)\W> ' | Changes TACL prompt (to potentially display the current default volume and subvolume) | Issue the command without parameters to<br>see the options. A properly configured<br>emulator will display the current VOLUME<br>in its "status line"                                                                                                    |
| SETTIME         | time                                               | date                       | Sets system date and time-of-day clocks                                               |                                                                                                    |
| STATUS          | tasklist                                           | ps                         | Displays status of running processes                                                  | STATUS *, USER shows only 'my' processes. STATUS *, USER <username> shows onely someone else's processes STATUS *, PROG <objectfile> shows only processes based on a specific object file</objectfile></username>                                                                                                   |

www.comforte.com © 2018 comforte AG. All rights reserved.

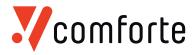

3

| TACL<br>Command | Windows<br>CMD prompt<br>Command | UNIX or Bash<br>Command | Description                                                        | Examples/Tips                                                            |
|-----------------|----------------------------------|-------------------------|--------------------------------------------------------------------|--------------------------------------------------------------------------|
|                 |                                  |                         |                                                                    |                                                                          |
| STOP            | taskkill                         | kill                    | Stops and deletes a process                                        | Can user either a process name (STOP \$ABC) or a process ID (STOP 1,312) |
| SYSINFO         | ver                              | uname                   | Lists operating system version and some hard-ware details          |                                                                          |
| TACL            | cmd                              | bash/ksh/               | Starts TACL process on your local system or a remote system        |                                                                          |
| TIME            | date /T or time /T               | date                    | Displays current system date and time of day                       |                                                                          |
| VARIABLES       | set                              | set and env             | Displays names of all your variables and macros                    |                                                                          |
| VOLUME          | cd                               | cd                      | Changes your current default volume and/or subvolume>              | VOLUME \$DATA1.MYFILES changes your current location to \$DATA1.MYFILES  |
| WHO             | whoami                           | who                     | Displays current user<br>name, TACL process<br>name, home terminal |                                                                          |

Disclaimer: this table was put together in good faith- however we cannot take any responsibility for completeness or correctness. Use at your own risk ...

WWW.comforte.com © 2018 comforte AG. All rights reserved.